# **Wings of Fortune**

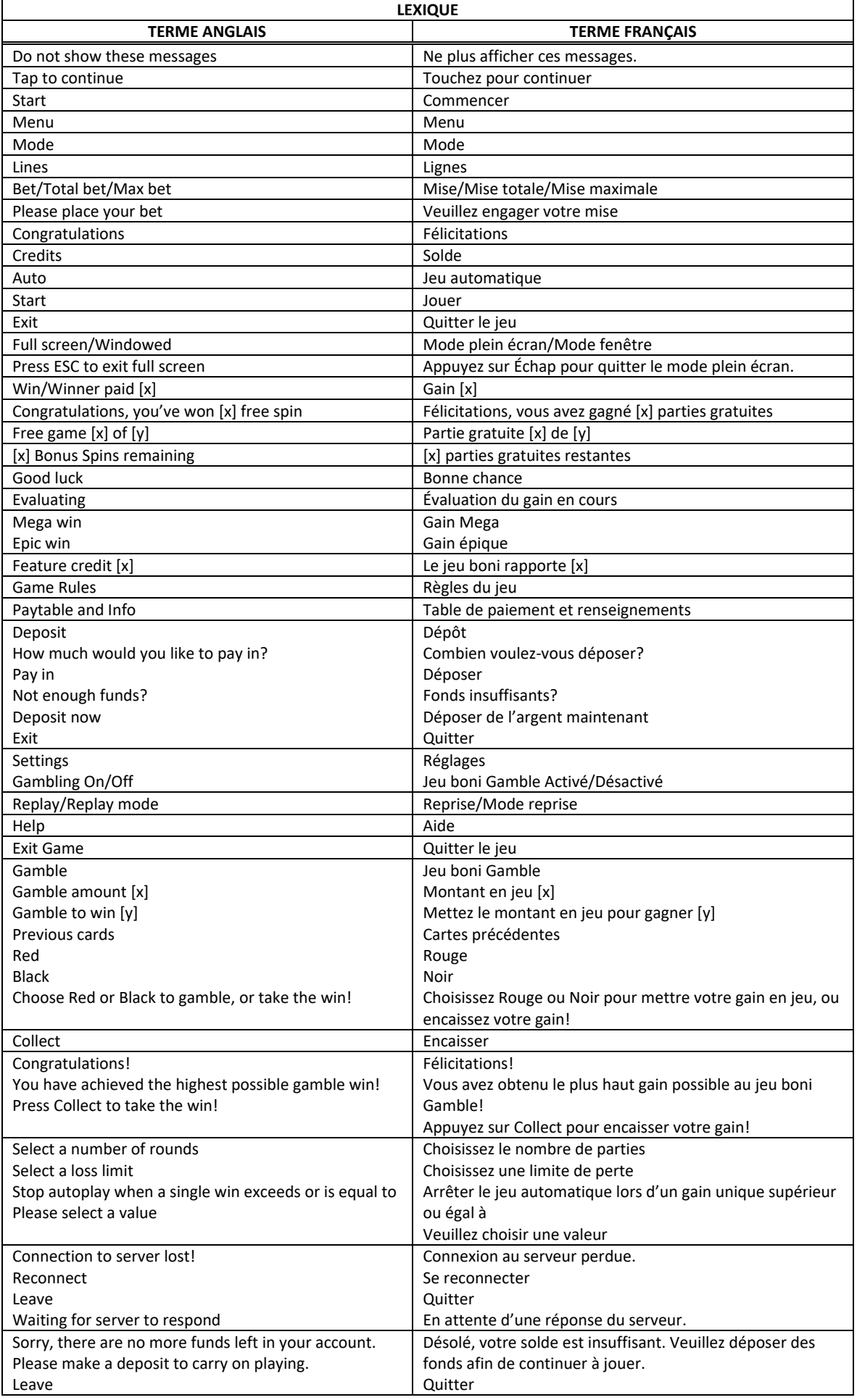

\* Certains boutons, afficheurs ou fonctionnalités pourraient ne pas apparaître.

## **Table de paiement**

- Consultez les écrans d'aide pour voir une représentation graphique de la table de paiement.
- Dans cette représentation graphique : OF A KIND = IDENTIQUES
- Trois symboles **ou plus apparaissant de gauche à droite**, sur des cylindres adjacents, à partir du cylindre à l'extrême gauche, accordent dix parties gratuites.
- Durant les parties gratuites, seuls les symboles suivants peuvent apparaître : .
- Le symbole  $\mathbb{R}$  remplace tous les symboles, à l'exception du symbole
- Le symbole and apparaît uniquement sur les cylindres 2 et 4.
- Le symbole **best peut remplacer tous les symboles**.
- Le symbole **and apparaît uniquement sur le cylindre 3.**
- Le symbole  $\frac{1}{2}$  double le gain lorsqu'il remplace un symbole.
- Lorsque les symboles **de la paraissent à l'écran**, le jeu boni Jackpot peut être déclenché.

#### **Jeu boni Free Games**

- Trois, quatre ou cinq symboles bonis apparaissant de gauche à droite à partir du cylindre à l'extrême gauche déclenchent le jeu boni Free Games.
- Dix parties gratuites sont jouées sans les symboles (A, K, Q, J, 10 et 9).
- Les parties gratuites sont jouées avec la même mise que la partie ayant déclenché le jeu boni.
- Des parties gratuites peuvent être accordées durant le jeu boni Free Games.

#### **Jeu boni Jackpot**

- Lorsque le jeu boni Jackpot est déclenché, douze pièces apparaissent.
- Touchez une pièce pour dévoiler un phénix chanceux.
- Obtenez trois phénix identiques pour gagner le gros lot correspondant et terminer le jeu boni Jackpot.

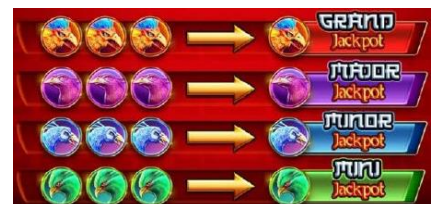

#### **Gros lots**

- La devise de base de ce jeu peut être différente de celle de votre compte. Le cas échéant, le gros lot progressif est affiché à sa valeur réelle, dans la devise de votre compte.
- Cette valeur peut varier à la hausse ou à la baisse, en fonction des fluctuations des taux de change.
- Une proportion de 1,4 % est utilisée pour constituer les gros lots.
- Engager la mise maximale vous rend admissible à la totalité du gros lot.
- Engager une mise inférieure à la mise maximale vous rend admissible à une proportion de la valeur totale du gros lot, en fonction de la valeur de la mise.
- Chaque gros lot correspond à la somme de sa valeur de base et des contributions de tous les joueurs à ce gros lot.
- La valeur de base de chaque gros lot dépend de votre mise.
- Les gros lots sont formés d'une combinaison des contributions de tous les joueurs et d'un montant de base, correspondant à votre mise totale multipliée par 800 pour le gros lot Major, ou par 10 000 pour le gros lot Grand.
- Les valeurs des gros lots auxquelles vous êtes admissible sont affichées aux compteurs des gros lots.
- Lorsqu'un gros lot est gagné, il est réinitialisé à sa valeur de base relative à votre mise et les contributions totales en vigueur auxquelles vous êtes admissible sont ajoutées.
- Deux joueurs ne peuvent pas gagner le gros lot simultanément.
- Lorsque deux gros lots semblent avoir été remportés simultanément, les parties reçoivent une estampille chronologique, et le premier joueur à avoir gagné reçoit le gros lot.
- Les autres gagnants reçoivent le gros lot réinitialisé à sa valeur de base correspondant à leur mise plus les nouvelles contributions.
- La valeur des gros lots n'est pas plafonnée.

## **Pour commencer**

- Entrez dans le lobby et choisissez un appareil pour jouer.
- Cliquez sur Play Now ou sur un appareil libre pour commencer à jouer.
- Ce jeu est un jeu de casino à un joueur. Les résultats des autres joueurs n'ont aucune incidence sur les vôtres.
- Les parties commencent lorsque vous engagez une mise et prennent fin lorsque vous quittez l'application.
- Dans le lobby, vous pouvez voir d'autres joueurs assis à un appareil. En cliquant sur l'un de ces appareils, vous assisterez au jeu en tant que spectateur et verrez les autres joueurs jouer.
- Vous ne pouvez pas influencer une partie lorsque vous êtes un spectateur.
- Veuillez choisir le montant à ajouter à votre solde immédiatement après avoir joint un jeu.

#### **Pour jouer**

- Appuyez sur Total Bet pour choisir votre mise par partie.
- La mise minimale est de  $[x]$  \$ par partie.
- La mise maximale est de [x] \$ par partie.
- Appuyez sur Start pour commencer une partie.
- Chaque partie est indépendante des autres.
- Tous les résultats sont indépendants et déterminés aléatoirement.
- Lorsque vous commencez une partie, le montant de la mise est déduit de votre solde.
- Si vous avez gagné un lot, il est affiché à la fin de la partie.

#### **Lignes de paiement**

• Ce jeu comporte 5 cylindres et 243 façons de gagner.

#### **Jeu automatique**

- Appuyez sur Auto pour commencer les parties automatiques.
- Si le jeu automatique est activé, le bouton devient vert. Appuyez de nouveau sur ce bouton pour arrêter les parties automatiques.
- Le jeu automatique prend fin automatiquement lorsque votre mise totale est plus élevée que votre solde.
- Le jeu automatique prend fin automatiquement lorsqu'un jeu boni est déclenché.

#### **Gains**

- Les combinaisons gagnantes et les lots sont affichés dans la table de paiement.
- Les valeurs des symboles affichées dans la table de paiement sont dynamiques et varient en fonction de la mise sélectionnée.
- Seul le lot le plus élevé de chaque combinaison gagnante est accordé.
- Le symbole frimé bleu remplace tous les symboles, à l'exception du symbole frimé rouge pour former des combinaisons gagnantes.
- Le symbole frimé rouge de remplace tous les symboles pour former des combinaisons gagnantes.
- Les symboles frimés peuvent remplacer les symboles bonis pour former des combinaisons gagnantes.
- Trois symboles bonis ou plus apparaissant dans une combinaison gagnante accordent dix parties gratuites.
- Les gains obtenus pour des lignes gagnantes sont additionnés.
- Tous les symboles des combinaisons gagnantes doivent être identiques, s'aligner de gauche à droite, sur des cylindres adjacents et des lignes de paiement actives, à partir du cylindre à l'extrême gauche, à l'exception des symboles dispersés.

### **Taux de retour théorique**

- Le taux de retour théorique de ce jeu est de 95,00 %.
- Le taux de retour au joueur réel correspond au gain total divisé par la mise totale, sur un grand nombre de parties jouées et correspond au ratio des gains accordés sur les montants misés, exprimé sous forme de pourcentage.
- Le taux de retour au joueur peut varier grandement à la hausse ou à la baisse lorsque peu de parties sont jouées, dû à la variance statistique.

# **Interruption de connexion**

- Dans le cas d'une interruption de connexion au réseau, la partie en cours sera complétée automatiquement après un délai d'absence de deux heures, et le lot correspondant, s'il y a lieu, sera déposé dans le compte.
- Si la reconnexion est établie, vous pouvez continuer votre partie en cours.
- Cela inclut tous les paramètres, comme le nombre de lignes actives et la mise.
- Si cette partie comporte plusieurs lancers des cylindres (par exemple, des parties gratuites), le jeu déterminera vos gains en fonction des gains attendus.
- Toute défectuosité annule jeux et paiements.
- Les gains sont payés conformément à la table de paiement, disponible dans les écrans d'aide du jeu.
- Toute partie en cours depuis plus de 2 heures sera complétée et le lot correspondant, s'il y a lieu, sera déposé dans le compte.

# **Symboles**

• Les symboles gagnants de ce jeu sont affichés dans le tableau ci-dessous.

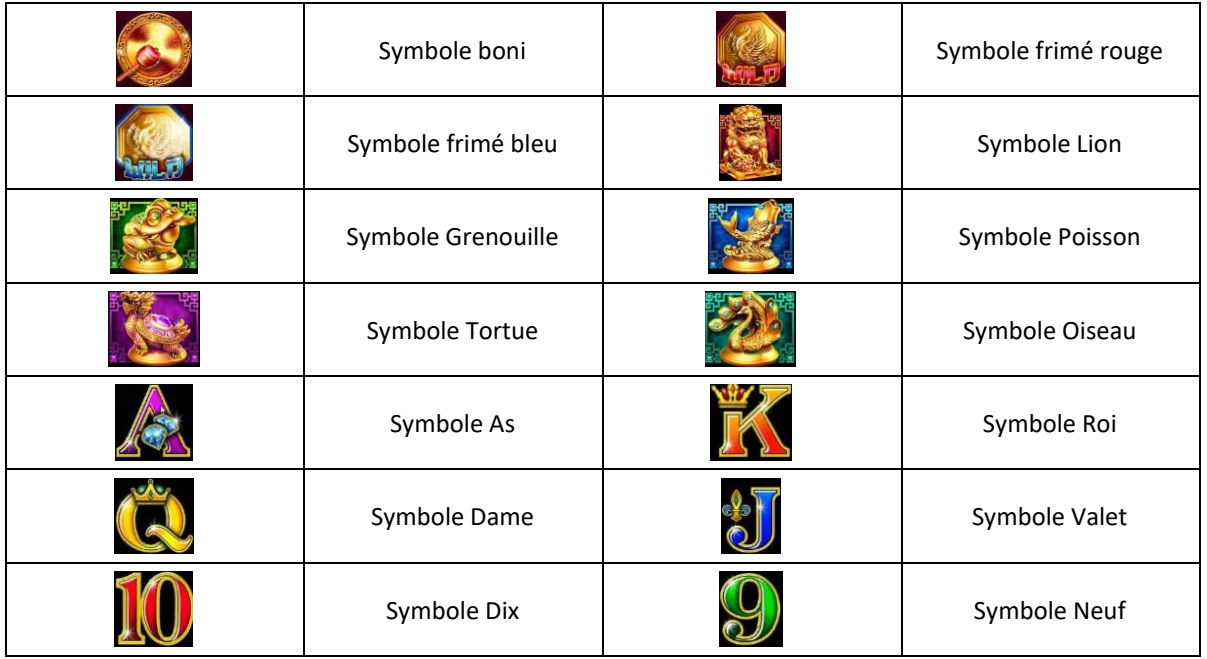

# **Boutons du jeu**

Le tableau ci-dessous liste les boutons du jeu et décrit leurs fonctions.

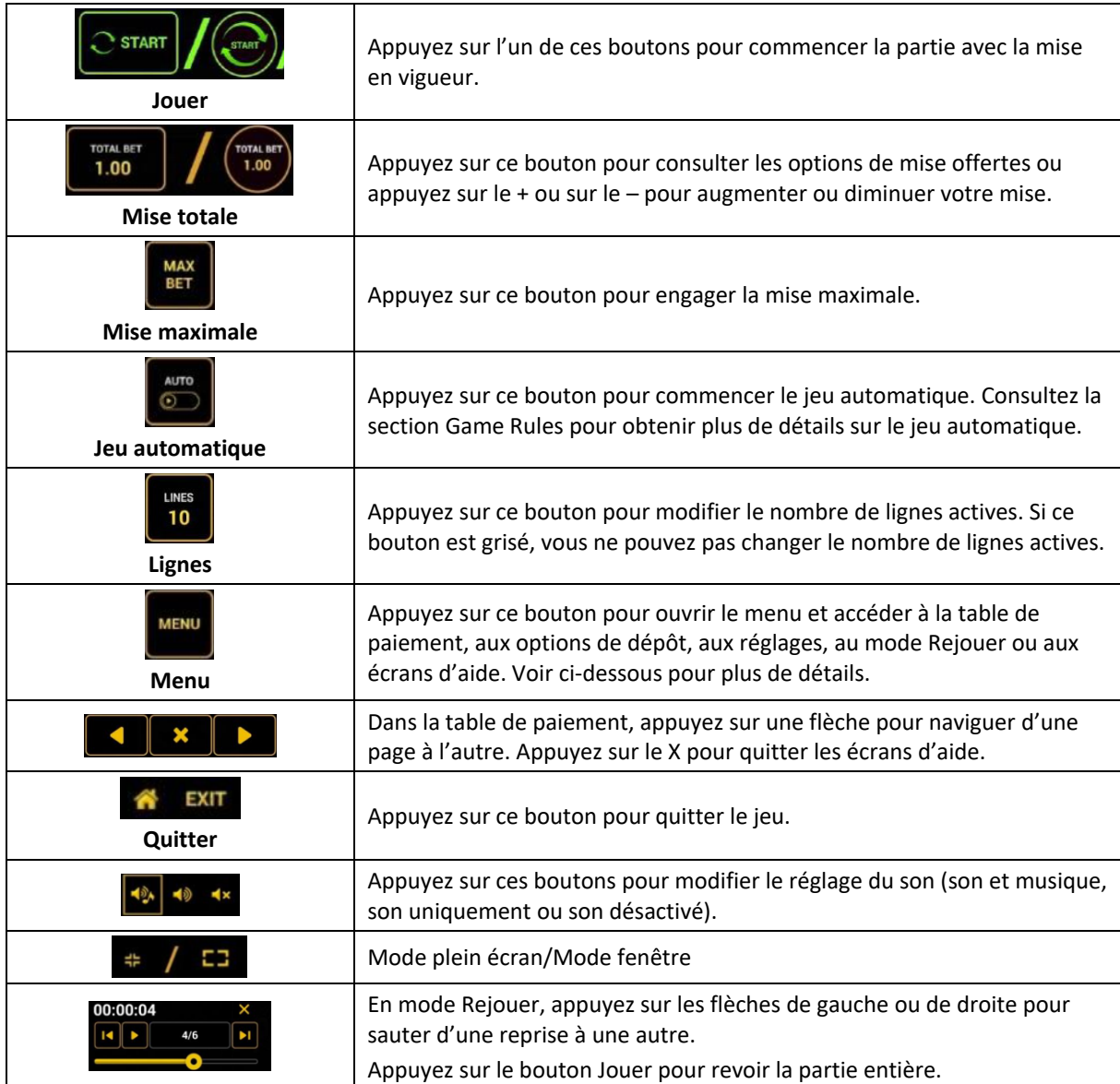

Lorsque vous jouez sur un appareil mobile ou sur une tablette, vous pouvez changer la position des boutons en effectuant un glisser-déposer à l'endroit où vous le souhaitez.

### **Boutons du clavier**

• Le tableau ci-dessous liste les raccourcis-clavier supportés par le jeu et décrit leurs fonctions.

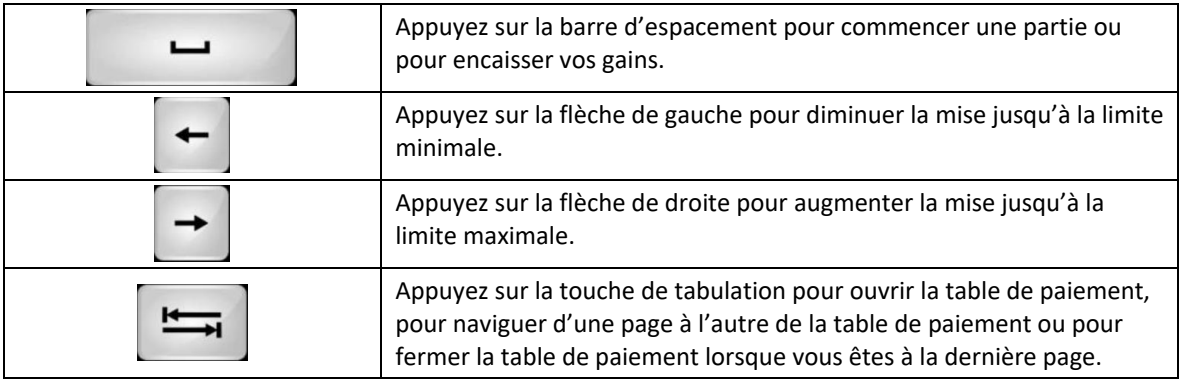

### **Table de paiement et renseignements**

- La table de paiement affiche la liste des symboles, des combinaisons gagnantes et des lots du jeu.
- La valeur des lots affichés dans la table de paiement correspond toujours à la mise et au nombre de lignes actives en vigueur.
- La table de paiement est affichée sur plusieurs pages auxquelles vous pouvez accéder en utilisant les boutons Flèches.

# **Dépôt**

- Vous pouvez renflouer votre solde en appuyant sur le bouton Deposit du Menu pour effectuer un dépôt.
- Vous pouvez utiliser le curseur pour choisir la valeur à ajouter à votre session en cours.
- Si votre solde n'est pas suffisant pour ajouter des fonds à votre session en cours, vous pouvez renflouer votre compte à partir du site Web.

# **Mode Rejouer**

- Le mode Rejouer vous permet de revoir vos parties précédentes.
- Pour obtenir une vue d'ensemble du panneau de boutons du mode Rejouer, consultez le tableau ci-dessus.

# **Aide**

• Appuyez sur le bouton Help pour consulter les écrans d'aide.

# **Quitter le jeu**

• Vous pouvez quitter le jeu à la fin de chaque partie.